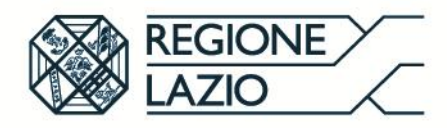

# **DIREZIONE REGIONALE LAVORO** Area decentrata 'Centri per l'impiego Lazio Centro

## **Modalità di trasmissione della domanda di partecipazione all' AVVISO PUBBLICO per l'avviamento al lavoro delle persone con disabilità, di cui all'art. 1 comma 1 della L. 68/99 s.m.i. – Anno 2018**

Ai fini dell'invio della domanda il candidato deve accedere all'apposita sezione predisposta sul portale istituzionale [www.regione.lazio.it](http://www.regione.lazio.it/) - raggiungibile anche direttamente all'indirizzo <https://www.regione.lazio.it/avvisolegge68>

Prima di accedere alla sezione *on line* predisposta per l'invio della domanda, il candidato deve stampare la domanda di partecipazione allegata all'avviso (Allegato A). Dopo aver compilato la domanda in tutte le sue parti la stessa dovrà essere firmata, con firma estesa e leggibile, e successivamente scansionata in un formato pdf valido. Analogamente dovranno essere scansionati i documenti richiesti in un formato pdf valido.

#### I singoli file pdf scansionati, devono avere un peso massimo di 2 MB.

**Si consiglia di controllare attentamente la grandezza di ciascun file al fine di farlo rientrare in questa dimensione massima. Per diminuire la grandezza di un file scansionato, si suggerisce di utilizzare una modalità di scansione a bassa risoluzione, oppure di utilizzare servizi on-line per la compressione dei file pdf. Si consiglia di preparare sul proprio PC una cartella contenente tutti i documenti da allegare.**

Quindi, il candidato deve effettuare l'accesso alla sezione rinvenibile all'indirizzo [www.regione.lazio.it/avvisolegge68](http://www.regione.lazio.it/avvisolegge68) inserendo un numero di codice di sicurezza generato dal sistema

Se il codice verrà inserito correttamente il sistema permetterà l' inserimento dei dati personali:

- Nome<sup>1</sup>
- Cognome<sup>®</sup>
- Codice Fiscale<sup>\*</sup>
- Data di nascita<sup>\*</sup>
- Numero cellulare\*
- CPI di iscrizione ex legge 68/99\*
- Cittadinanza\*
- Indirizzo e-mail (NO PEC)\*
- Conferma indirizzo e-mail (NO PEC)\*

Dopo l'inserimento dei dati richiesti, il candidato deve caricare negli appositi campi i file in formato pdf richiesti (domanda di partecipazione, documento di identità, etc.), selezionare il *checkbox* relativo alla presa visione dell'informativa in materia di privacy (la selezione del *checkbox* attiva il pulsante di invio) e procedere all'invio.

- Domanda di Partecipazione\*
- Documento di identità in corso di validità\*
- Verbale di invalidità o sentenza o omologa\*
- copia della relazione conclusiva ai sensi della L. 68/99 e ai sensi dell'art. 6, comma 1 del DPCM 13/01/2000 o, se non ancora in possesso, copia della richiesta inoltrata per via telematica all'INPS, territorialmente competente\*
- copia del verbale di invalidità relativo agli eventuali carichi familiari. In mancanza verrà attribuito il punteggio minimo di 5 punti.
- Permesso di soggiorno ( obbligatorio solo per i cittadini non comunitari)

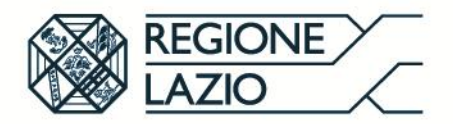

#### **Attenzione:**

Tutti i campi contrassegnati con asterisco(\*) sono obbligatori; All'indirizzo e-mail specificato nel modulo verranno inviate le notifiche di spedizione;

*NOTA: Fare attenzione al corretto inserimento dell'indirizzo e-mail perché a seguito dell'invio della domanda il candidato riceverà all'indirizzo mail indicato una e-mail contenente il numero di protocollo associato alla domanda.*

I file allegati devono essere in formato PDF Ogni File deve avere un peso massimo di 2.00 MB

Dopo aver allegato la documentazione richiesta l'utente dovrà spuntare la casella dell'informativa sulla Privacy e inviare la domanda

Nella pagina verrà visualizzato:

- Il nome e il cognome del candidato a cui è associata la domanda inviata

La pagina visualizzata potrà essere stampata dal candidato.

Successivamente, in un lasso di tempo variabile in considerazione dell'afflusso *on line* delle domande, il sistema procederà alla protocollazione della domanda. Verrà assegnato un numero di protocollo che sarà associato al codice alfanumerico attribuito alla domanda e visualizzato nella schermata di cui al punto precedente.

Il candidato riceverà all'indirizzo mail indicato nella sezione del portale, una e-mail contenente il numero del protocollo attribuito alla domanda.

Il protocollo assegnato verrà utilizzato per la pubblicazione della graduatoria, in sostituzione delle generalità del partecipante. Lo stesso dovrà essere conservato con cura al fine di identificare la propria posizione in graduatoria.

Si invitano i candidati ad inviare la domanda di partecipazione unitamente ai documenti richiesti con congruo anticipo rispetto alla scadenza prevista per l'avviso/Bando al fine di evitare di incorrere in eventuali malfunzionamenti del sistema informatico dovuti al sovraccarico dei canali di trasmissione che possano impedire la ricezione della domanda. Per la compilazione della domanda l'utente può richiedere il supporto dei CPI di appartenenza.

### **Si ricorda che la sezione rinvenibile all'indirizzo www.regione.lazio.it/avvisolegge68 verrà posta "***off-line***" alle ore 12.30 del giorno 31/01/2019.**

N.B. In alternativa all'inserimento della domanda di partecipazione on line, gli utenti potranno consegnare la documentazione in busta chiusa esclusivamente al S.I.L.D di Via Raimondo Scintu n. 106 - 00173 Roma, dal 14 gennaio 2019. Se la domanda verrà consegnata a mano il protocollo verrà rilasciato al momento della consegna. Lo stesso dovrà essere conservato con cura al fine di identificare la propria posizione in graduatoria.

> **Regione Lazio Per informazioni ed assistenza tecnica è possibile inviare una richiesta al seguente indirizzo: [callcenterimpiego@regione.lazio.it](mailto:callcenterimpiego@regione.lazio.it) oppure chiamare il numero verde 800. 81.82.82**